# Internship on Website application Design and development

BY

#### Nitu Tarafder ID: 153-15-828

This Report Shown in Midway Fulfillment of the Necessities for the Degree of Single man of Science Computer Science and Designing Supervised By

> **Md.Mahfujur Rahman** Lecturer Department of CSE Daffodil International University

> > Co-Supervised By

**Md.Reduanul Haque** Lecturer Department of CSE Daffodil International University

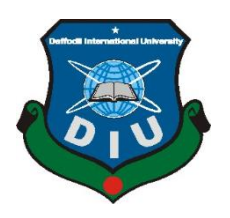

DAFFODIL INTERNATIONAL UNIVERSITY DHAKA, BANGLADESH

January 2021

#### **APPROVAL**

This Venture titled "Design and Usage of E-commerce for Online shopping", submitted by Title ID No: 1, Title ID No: 2 to the Division of Computer Science and Building, Daffodil Worldwide College, has been acknowledged as palatable for the halfway fulfillment of the prerequisites for the degree of B.Sc. in Computer Science and Building and affirmed as to its fashion and substance.

#### **BOARD OF EXAMINERS**

Name **Professor and Head** Department of Computer Science and Engineering Faculty of Science & Information Technology Daffodil International University Name Assistant Professor & Associate Head Department of Computer Science and Engineering Faculty of Science & Information Technology Daffodil International University Name **Internal Examiner** 

Lecturer Department of Computer Science and Engineering Faculty of Science & Information Technology Daffodil International University

Name

Professor Department of Computer Science and Engineering Jahangirnagar University

**External Examiner** 

Chairman

**Internal Examiner** 

©Daffodil International University

#### ACKNOWLEDGEMENT

We express our heartiest much appreciated to all-powerful Allah who gave us the capacity to form us conceivable to total the venture totally in time. We truly thankful and wish our significant our obligation to Md.Mahfujur Rahman, Speaker,Department of CSE Daffodil International University, Permanent Campus,, Ashulia, Dhaka. Profound information and keen interest of our boss within the field of Online E-COMMERCE Framework affected us to carry out this venture as a last result. His perpetual diligence, insightful direction, persistent support, steady and lively supervision, valuable feedback, important exhortation, perusing numerous second rate draft and rectifying them at all organize have made it conceivable to total this project. We would like to specific our heartiest appreciation to Dr.S.M Aminul Haque, Speaker and Head, Department of CSE and our companions for his kind offer assistance to wrap up our venture conjointly to other workforce part and the staff of CSE office of Daffodil International University. We would like to thank our whole course mate in Daffodil Worldwide College, who took portion in this examine whereas completing the course work. Finally, we must recognize with due regard the consistent back and patients of our guardians.

#### i.DECLARATION

We thusly announce that, this extend has been done by us beneath the supervision of Md. Mahfujur Rahman, Teacher, Division of CSE Daffodil International University.We too pronounce that not one or the other this venture nor any portion of this venture has been submitted somewhere else for grant of any degree or confirmation.

#### Supervised by

**Md.Mahfujur Rahman** Lecturer Department of CSE Daffodil International University

**Co-Supervised by:** 

#### **Md.Reduanul Haque**

Lecturer Department of CSE Daffodil International University

#### Submitted by:

Nitu Tarafder ID: 153-15-828 Department of CSE Daffodil International University

# ABSTRACT

Simple online shopping implies to purchase anything from online effectively without any bother conjointly online implies security nowadays. It diminish the time so that able to work difficult and purchase online our daily needs with security. There's no chance of lost any item conjointly in same conveyance fetched able to buy every item we require. Some of the time it is incapable to remember all the things we need but in online framework there's no chance of lost anything additionally no misfortune of any item. Presently online could be a way that able to keep up all our require from one place. E-COMMERCE location makes a difference individuals to preserve all the issues of related things, online ecommerce makes a difference individuals to spare profitable time, cash, carrying security conjointly spares from going exterior in this COVID situation. In our online framework, client can make an account or without any account they can utilize this framework. They will get free domestic conveyance framework and can purchase more things and more offices here. The proposed framework is "Online E-COMMERCE site". This framework is utilize

# **TABLE OF CONTENTS**

# CONTESNTSPAGEApprovaliAcknowledgementiiAbstractiii

# CHAPTER

| CHAPTER 1: PRESENTATION                                                                                               | 8-10                                 |
|----------------------------------------------------------------------------------------------------|--------------------------------------|
| 1.1 Almost the Project                                                                                                | 8                                    |
| 1.2 The Issue Statement                                                                                               | 8                                    |
| 1.3 The Reason                                                                                                    | 8                                    |
| 1.4 Scope                                                                                                    | 9                                    |
| 1.5 Benefits of the Extend                                                                                            | 9                                    |
| 1.6 Diagram the Extend                                                                                                | 9-10                                 |
|                                                                                                    |                                      |
| CHAPTER 2: WORKS AND FOUNDATION THINKS<br>2.1 Creating the Location<br>2.2 Works and Foundation Ponders<br>2.3 System | <b>ABOUT</b> 11-12<br>11<br>11<br>12 |
| <ul><li>2.1 Creating the Location</li><li>2.2 Works and Foundation Ponders</li></ul>                                  | 11<br>11                             |
| <ul><li>2.1 Creating the Location</li><li>2.2 Works and Foundation Ponders</li><li>2.3 System</li></ul>               | 11<br>11<br>12                       |

| 3.3 Framework Plan                       | 13 |
|------------------------------------------|----|
| 3.4 Utilize case of E-COMMERCE Framework | 14 |
| 3.5 Utilize Case Portrayal               | 14 |
|                                          |    |

| CHAPTER 4: PLAN AND EXECUTE        | 17-25 |
|------------------------------------|-------|
| 4.1 Improvement Strategy           | 17    |
| 4.2 Utilized Dialect and Technique | 17    |
| 4.3 DFD Chart                      | 18    |
| 4.4 Movement Graph                 | 18    |
| 4.5 Grouping Graph                 | 19    |
| 4.6 Lesson Graph                   | 20    |
| 4.7 Arrangement Graph              | 21    |
| 4.8 Client Interface               | 21-25 |

| CHAPTER 5: PROJECT TESTING AND ASSESS | 26-28 |
|---------------------------------------|-------|
| 5.1 Testing                           | 26    |
| 5.2 Testing List                      | 26-28 |
|                                       |       |

#### 29 CHAPTER 6: CONCLUSION AND FUTURE WORK

| 6.1 Objective               | 29 |
|-----------------------------|----|
| 6.2 Impediments             | 29 |
| 6.3 Future Work and Arrange | 29 |
| 6.4 Conclusion              | 29 |

#### LIST OF FIGURE

#### FIGURE

#### PAGE

| Figure 1.1: Diagram the project                    | 10 |
|----------------------------------------------------|----|
| Figure 2.1: Domestic page of retailbd.com          | 11 |
| Figure 2.2: Conceptual System of the Study         | 12 |
| Figure 3.1: Utilize Case Graph of E-Commerce Site  | 14 |
| Figure 4.1: DFD Graph of E-Commerce Website        | 18 |
| Figure 4.2: Movement Graph of E-Commerce Website   | 18 |
| Figure 4.3: Grouping Chart of E-Commerce Website   | 19 |
| Figure 4.4: Course Chart of E-Commerce Website     | 20 |
| Figure 4.5: Deployment Chart of E-Commerce Website | 21 |
| Figure 4.6: image of Domestic page                 | 21 |
| Figure 4.7: image of Domestic page                 | 22 |
| Figure 4.8: image of Domestic page                 | 22 |
| Figure 4.9: image of Domestic page                 | 23 |
| Figure 4.10: image of Enrollment page              | 24 |
| Figure 4.11: image of Login page                   | 24 |
| Figure 4.12: image of Cart thing list              | 25 |

#### PRESENTATION

#### **1.1 Almost the Project**

Ecommerce location is a web based web application for online commerce stage. In this widespread circumstance this location will offer assistance individuals spare time and hardest work will be less demanding with security. The main objective is to serve people with care in more easy ways and shifting with automated system. The cost is reduced and working procedure is minimized. People from any stage or any organization and everywhere the site can be used easily. User location is mandatory to place the order for any items. With 24/7 online system the order can be placed from anywhere in anytime. It is fully user friendly. Just need to order and check the items and then select payment system and method, get relaxed.

#### **1.2 The Issue Statement**

With the hardest time and busyness of life people want more friendly and frequent way of living. The solution is online system where people can check, order, pay and get delivery in time with safe way. Nothing need to worry about. Fully flexible where user have every access of user demand.Client can get to the site ordinarily, in the event that client needs at that point can make account or something else no ought to make an account, client can select the choice item, discover the items, add them into cart, select the quantity and after that enter the address and ought to hold up a small to require the requested things at clients entryway step.

#### 1.3 The Reason

The fundamental reason of this ecommerce site is to decrease time and taken a toll, too security in this circumstance of life and client inviting request of clients. Customer can easily checkout items can take place for order items and the delivery is on time. With the automated system of this ecommerce site customer will have the best experience and satisfaction.

# 1.4 Scope

- User friendly and open for everyone
- 24/7 online system and can be used from everywhere
- Every ecommerce item is available based on needs
- The client fulfillment is the most objective

# **1.5 Benefits of the Extend**

- i. This online framework will offer assistance individuals to diminish physical work, fetched, time and keeping up exactness.
- ii. There could be a chance of developing more employments.
- iii. From common individuals to businessman both will be benefitted with this framework.
- iv. User friendly system saves time and keep safety which is major demand now.
- v. It will increase the interaction between customer and shopkeeper.
- vi. Online means easy way at door step, so no need to go outside to find anything.
- vii. Fully online service with automated system.

# **1.6 Diagram the Extend**

For better understanding the project, here a picture representation is showed because picture can describe more than words. The venture report comprise of 6 chapter.Diagram of this chapter with a brief summery is examined underneath through statistic representation:

# **CHAPTER 1: INTRODUCTION** (Almost the Project ,The Issue Statement,The Reason ,Scope , Benefits of the Extend, Diagram the Extend)

**CHAPTER 2: WORKS AND FOUNDATION THINKS ABOUT** (Developing the Site, Works and Foundation Ponders, Framework)

**CHAPTER 3: PREREQUISITE ANALYSIS**(Necessity Analysis, Useful Prerequisite, Framework Plan, Utilize case of E-COMMERCE Framework, Utilize Case Portrayal)

**CHAPTER 4: PLAN AND EXECUTE** (Improvement Strategy,Utilized Dialect and Technique, DFD chart, Movement Graph, Grouping Graph, Lesson Graph, Arrangement Graph, Client Interface)

CHAPTER 5: PROJECT TESTING AND ASSESS (Testing, Testing List)

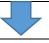

**CHAPTER 6: CONCLUSION AND FUTURE WORK** 

(Objective,Impediments, Future Work and Arrange,Conclusion)

Figure 1.1: Diagram the project

# **CHAPTER 2**

# **WORKS and Foundation Thinks about**

# 2.1 Creating the Location

There are lot of online marketplace and website available but not running or working properly because of few lacking which is more important for the company and the customer affects its most. So we got an idea about our website that what are the lacking of other website are the main priority we keep maintaining to satisfy the customers and we have successfully done it. Now we have solve the problems of customers and sellers and now without any hustle both will be get in touch.

# 2.2 Works and Foundation Ponders

#### 2.2.1 Retailbd

Retailbd web e-commerce site they kept constrained stocks of things like observe, is a wallet, shades, sacks and belts. These things are accessible for men and ladies. Category can be chosen. by altering the crude picture but They utilized tall quality picture the quality things to the clients and influence it most.

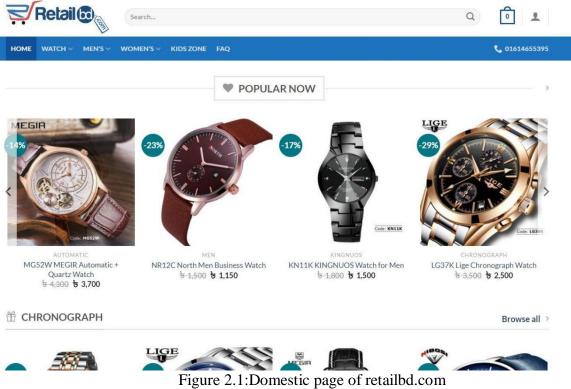

#### 2.3 System

A conceptual system may be a deliberate apparatus with several variations and settings. It form hypothetical contrasts. is utilized to Conceptual systems captures the genuine protest to keep in mind and apply it effectively. The conceptual systems in this think about is characterized as the body of thoughts that are seen to be more in clarifying organize of online exam framework. The consider is displayed as takes after:

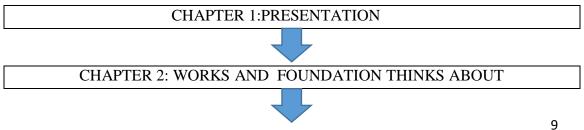

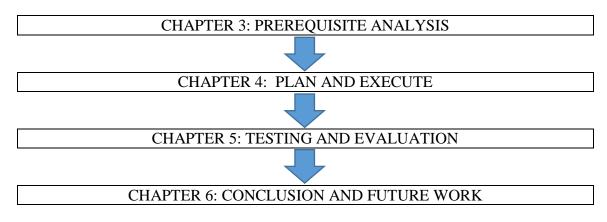

Figure 2.2: Conceptual System of the Study

# **CHAPTER 3**

# PREREQUISITE ANALYSIS

#### **3.1 Necessity Analysis**

The most important part is requirement analysis for any project before going. After requirement analysis part is done then most important is documentation, testing and check if it is computable or not. It too can be building, basic, utilitarian, non - useful. The improvement projects need to run better and that's why needs testing and checking. The minimum requirement for both hardware and software should determine by the project maker.

Necessity investigation has two stages:

ii.Essential Investigate: Collect all prerequisite from distinctive sources and overview. iii.Auxiliary Investigate: It'll compare the necessity of other existing program

#### **3.2 Useful Prerequisite**

- •Enrollment page with login alternative
- •Cart Framework to include things chosen by client
- Programmed chosen thing list with cost
- Authorize the client
- Security for both side clients

# 3.3 Framework Plan

Framework plan could be a handle to decide the design, modules to fulfill the prerequisite. It makes a difference to client chose equipment and computer program for a particular extend.

# **3.4 Utilize case of E-COMMERCE Framework**

#### **E-COMMERCE WEBSITE**

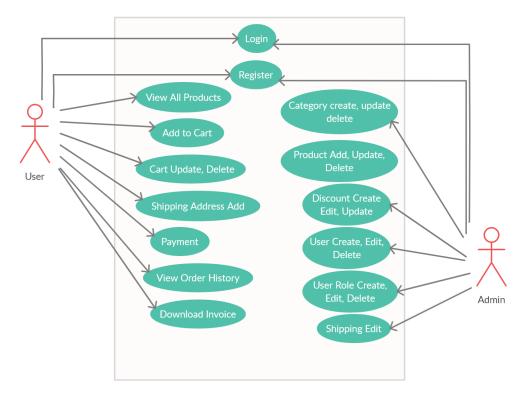

Figure 3.1: Utilize Case Graph of E-Commerce Site

# **3.5 Utilize Case Portrayal**

Framework plan could be a handle to decide the design, modules to fulfill the requirement. It makes a difference to client chose equipment and computer program for a particular extend. List of use cases are:

- Registration
- Login
- Select Category
- Add to Cart
- List the Items
- Order Item
- last cost with Quantity
- Authorization
- Security
- Feedback

#### **Registration Utilize Case**

| Use Case Name | Registration             |
|---------------|--------------------------|
| Primary Actor | Everyone                 |
| Description   | Enrollment the Framework |

| Precondition   | Client fill up all required field |
|----------------|-----------------------------------|
| Post condition | Client are Registered             |

# Login Utilize Case

| Use Case Name  | Login                                                                                    |
|----------------|------------------------------------------------------------------------------------------|
| Primary Actor  | Registered users                                                                         |
| Description    | Login into the Framework                                                                 |
| Precondition   | All authorized has the client title and<br>secret word and confirmed by the<br>framework |
| Post condition | framework expand the client                                                              |

# **Select Category Utilize Case**

| Use Case Name  | Item Selection                            |
|----------------|-------------------------------------------|
| Primary Actor  | General Users                             |
| Description    | Select thing from menu                    |
| Precondition   | All clients, enrolled or unregistered can |
|                | select any thing for arrange items        |
| Post condition | Framework appear the choices, menu        |
|                | category                                  |

# List the Thing Utilize Case

| Use Case Name  | List the thing                         |
|----------------|----------------------------------------|
| Primary Actor  | Chosen thing will be recorded          |
| Description    | List thing with amount and price       |
| Precondition   | Any client can include items           |
| Post condition | System will make a database for client |

# Authorization Utilize Case

| Use Case Name                 | Authorization                            |
|-------------------------------|------------------------------------------|
| Essential On-screen character | System Admin                             |
| Depiction                     | System will check clients address, mail, |
|                               | phone number etc is considerable or not  |
| Precondition                  | Client must enter address, e-mail and    |
|                               | phone number                             |
| Post condition                | Framework will consequently put the      |
|                               | arrange                                  |

# **CHAPTER 4**

# PLAN AND EXECUTE

# **4.1 Improvement Strategy**

advancement strategy may be a teach of arranging, inspiration, controlling to attain the objective. A venture needs a brief endeavor with starting and closes the meet with all needs and get the particular objective. The spry strategy is utilized to create this location fully. There are a few stages for our extend improvement. These are given howl:

- ✓ Start
- ✓ Arranging and Plan
- ✓ Execution and Advancement
- ✓ Observing and Controlling framework

# 4.2 Utilized Dialect and Procedure

Tools that have been used in developing our application are listed below:

- Software Tools
  - 1. Local Server
    - > XAMPP (version 3.33)
  - 2. Database Server
    - > MySQL
  - 3. Code Editor
    - ➢ Sublime Text
- Languages
  - Laravel as Backend Framework
  - HTML5
  - CSS3
  - jQuery
  - Bootstrap as Front-end Framework

# 4.3 DFD Chart

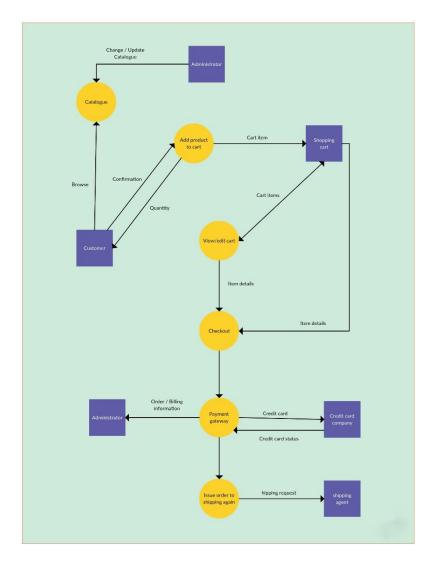

Figure 4.1: DFD Graph of E-Commerce

# 4.4 Movement Graph

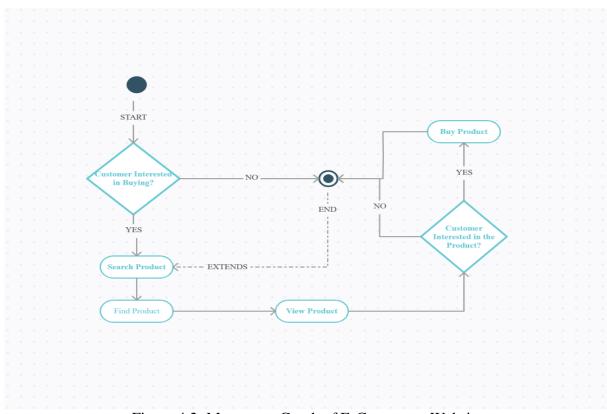

Figure 4.2: Movement Graph of E-Commerce Website

# 4.5 Grouping Graph

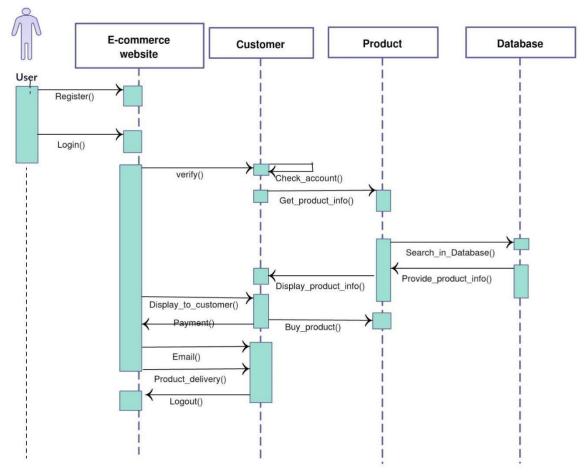

Figure 4.3: Grouping Chart of E-Commerce Website

# 4.6 Lesson Graph

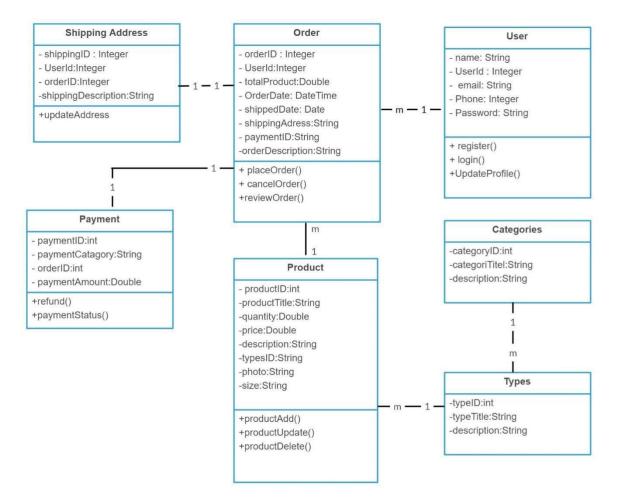

Figure 4.4: Course Chart of E-Commerce Website

#### 4.7 Arrangement Graph

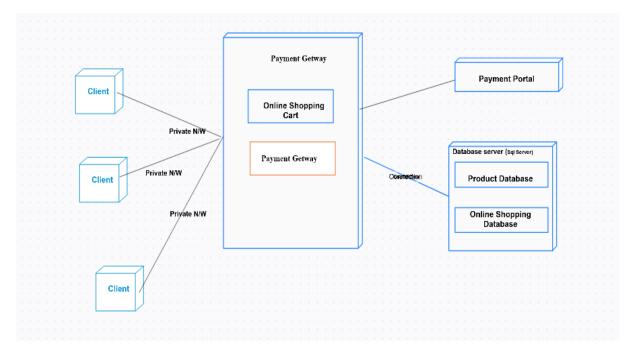

Figure 4.5: Deployment Chart of E-Commerce Website

# **4.8 Client Interface**

• Home page

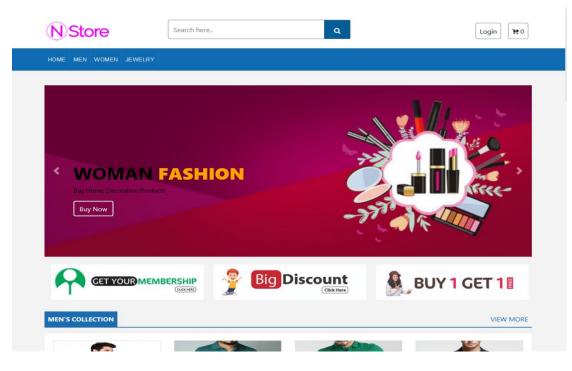

Figure 4.6: image of Domestic page

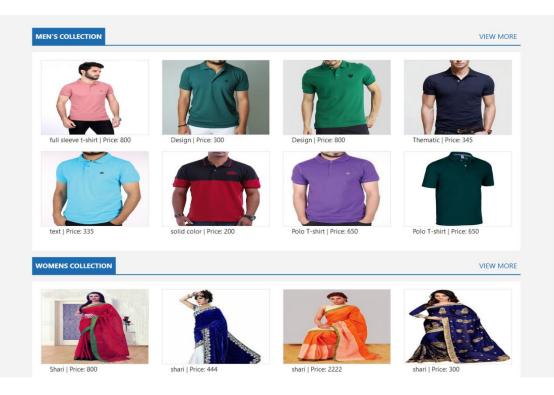

Figure 4.7: image of Domestic page

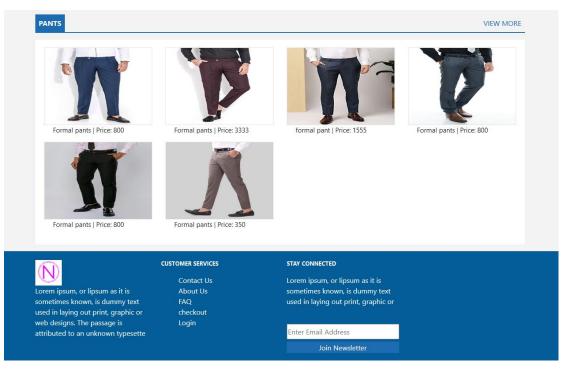

Figure 4.8: image of Domestic page

**Output:** A home page is the most important part for any website and we have done it as user friendly. For further access a user need to register but before login, user can view and add to cart any item for purchase. Registered user will not lose any selection and cart items. This site is design as much friendly that user can use and buy as like unregistered user if they don't want to register in the system.

• Registration page

| Register         |          |
|------------------|----------|
| Name             |          |
| E-Mail Address   |          |
| Phone Number     |          |
| Password         |          |
| Confirm Password |          |
|                  | Register |

Figure 4.10: image of Enrollment page

**Output:** The enrollment page is so straightforward to get it. The client ought to donate substantial data to make an account in future utilize of this site which is able be checked in to framework. There is an email verification system implemented. The needed email address and phone number must be valid for user registration into the system.

• User Login page

| Login                        |
|------------------------------|
| Email                        |
| Password                     |
| Remember Me                  |
| Login                        |
| Forgot Your Password? SignUp |

Figure 4.11: image of login page

**Output:** After substantial enrolled e-mail and watchword, client will be redirected to the following page. Enlisted client can get each data done by the client into the framework or site. Suppose, 5 items added into the cart by user for next order. The cart item will be dismiss if user is not registered or not logged in. So a registered user can even know the cart items which will not dismiss. User can even reset the password by clicking on "Forgot Your Password".

# •Cart thing page

| (N)S                         | NStore                                                                                                    |                                                         | ê                   | ٩                                                                                                    | Login 1973          |
|------------------------------|----------------------------------------------------------------------------------------------------|---------------------------------------------------------|---------------------|----------------------------------------------------------------------------------------------------|---------------------|
| HOME                         | IEN WOMEN JEWELRY                                                                                                    |                                                         |                     |                                                                                                    |                     |
|                              |                                                                                                    |                                                         | SHOPPING C          | ART/CECKOUT                                                                                                    |                     |
| Image                        | products                                                                                                    | Price                                                   | Quantity            | Total                                                                                                    | CART TOTALS         |
|                              | T-shirts<br>remove                                                                                                    | 200                                                     | - 1 +               | 200                                                                                                    | Total: 1,650.00     |
|                              | Shari<br>remove                                                                                                    | 800                                                     | - 1 +               | 800                                                                                                    | proceed to checkout |
| Û                            | T-shirts<br>remove                                                                                                    | 650                                                     | <b>-</b> 1 <b>+</b> | 650                                                                                                    |                     |
| sometimes k<br>laying out pr | n, or lipsum as it is<br>nown, is dummy text used in<br>int, graphic or web designs.<br>is attributed to an<br>esette | CUSTOMER S<br>Contac<br>About<br>FAQ<br>checkc<br>Login | ct Us<br>Us         | STAY CONNECTED<br>Lorem ipsum, or lipsum as it<br>sometimes known, is dummy<br>laying out print, graphic or<br>Enter Email Address<br>Join Newsletter | r text used in      |

Figure 4.12: image of Cart thing list

**Output:** Within the view cart thing page, there's a list of things that client included into the cart, client can know the points of interest with item title, picture, cost, amount and add up to cost. The things from the cart can be changed or client can erase or can alter amount too. Clicking on Continue to arrange will permit the client to put the arrange into the framework.

#### •Order Data page

| (N)Store                                                                                                  |              | Search here                               |     |       | ٩                                                                                                    |                |             | Login 😫 0 |            |  |
|----------------------------------------------------------------------------------------------------|--------------|-------------------------------------------|-----|-------|----------------------------------------------------------------------------------------------------|----------------|-------------|-----------|------------|--|
| HOME MEN W                                                                                                | OMEN JEWELRY |                                           |     |       |                                                                                                    |                |             |           |            |  |
| Your Ord                                                                                                  | er           |                                           |     |       | Shipping                                                                                                  | Address        |             |           |            |  |
| ld                                                                                                    | Orderld      | ProductName                               | qty | total | name                                                                                                    | email          | phone       | city      | full       |  |
| 29                                                                                                    | 24           | Polo T-shirt                              | 1   | 200   |                                                                                                    |                | •           | -         |            |  |
| 30                                                                                                    | 24           | Polo T-shirt                              | 1   | 800   | Nitu Tarafder                                                                                             | nitu@gmail.com | 01790698949 | dhaka     | pol<br>sav |  |
| 31                                                                                                    | 24           | Polo T-shirt                              | 1   | 650   |                                                                                                    |                |             |           | Dh         |  |
|                                                                                                    |              |                                           |     |       | updateAddress                                                                                             |                |             |           |            |  |
| download rece                                                                                             | pipt         |                                           |     |       | ۲                                                                                                    |                |             |           | >          |  |
|                                                                                                    |              | CUSTOMER SERVICES                         |     |       | STAY CONNECTED                                                                                            |                |             |           |            |  |
| Lorem ipsum, or lipsum as it is<br>sometimes known, is dummy text<br>used in laying out print, graphic or |              | Contact Us<br>About Us<br>FAQ<br>checkout |     |       | Lorem ipsum, or lipsum as it is<br>sometimes known, is dummy text<br>used in laying out print, graphic or |                |             |           |            |  |
| web designs. The attributed to an u                                                                       |              | Login                                     |     |       | Enter Email Address                                                                                       |                |             |           |            |  |

Figure 4.13: Image of Arrange data and shipping address

**Output:** Typically the arrange data page and clients can check what they had requested, with arrange id, item title, amount, add up to cost and address of shipment. User have access to change the address as they can see if they have provided valid address or not.

• Overhaul Delivery Address

| N Store Search here     | ٩                                                            | Logir       | ם <b>אין</b> 3 |
|-------------------------|--------------------------------------------------------------|-------------|----------------|
| HOME MEN WOMEN JEWELRY  |                                                              |             |                |
|                         | SHOPPING CART / <b>CECKOUT</b>                               |             |                |
| BILLING DETAILS         | products                                                     | Price       |                |
| Name:                   | T-shirts<br>Quantity: 1                                      | 200         |                |
| Name                    | ubanny. 1                                                    |             |                |
| Email:                  | Shari                                                        | 800         |                |
| Email                   | Quantity: 1                                                  |             |                |
| phone:                  | T-shirts<br>Quantity: 1                                      | 650         |                |
| Phone                   |                                                              |             |                |
| city:                   | Total:                                                       | 1,650.00 tk |                |
| City                    | Shipping Cost                                                |             |                |
| Full Address:           |                                                              | 00T/        |                |
| details of your address | <ul> <li>Outside Dhaka 1</li> <li>Inside Dhaka 80</li> </ul> |             |                |
|                         |                                                              | Place order |                |

Figure 4.14: Image of Overhaul Delivery Address

**Output:** Usually the checkout option from where a user can check that the items and address provided is fully ok. If any changes needed then user have access to change information or address from this page. Client is permitted to yield title, e-mail, phone no, city and full portrayal of address.

#### **CHAPTER 5**

# **TESTING AND EVALUATION**

# 5.1 Testing

Before going live the main and first task is testing so that we can check whether if there is any bugs are left which hamper the whole work. After findings bugs and using some simple methods we have fixed all the bugs and problems.

# **5.2 Testing List**

- 1. Checking functionality
- 2. Ease of use Testing
- 3. Checking of Interfaces
- 4. Checking the Archive
- 5. Checking for Compatibility
- 6. Checking for Results
- 7. Checking protection

#### 5.2.1 Checking Usability

To ensure all the functionality are functioning precisely like entering the net sites, customize checking of the cookie and connect it to the database.

Test Shapes are as likely to work. That will require-

 $\checkmark$  If the client does not fill in the mandatory sector, the error rub will appear at that point.

 $\checkmark$ Populated minor offender value are being tested.

 $\checkmark$ It'll check within the event that a client submitted its information into database. Test Treats are working as expected. It may be a little record that keeps data from energetic client so merely don't have to be login once more and once more .

 $\checkmark$ At that time cache is erased treats are moreover erased

Check HTML and CSS

- $\checkmark$  Check syntax error
- ✓ Readable Color Schema
- $\checkmark$  Check standard compliance such as W3C, OASIS.

#### 5.2.2 Ease of use Testing

This testing checks the route bar, menu and on the off chance that any syntactic mistake of the internet pages is accessible. Moreover guarantee that the location is client inviting.

Route testing: Joins, button, menu ought to be work appropriately totally diverse pages and dependable on all web pages.

Substance Testing:

 $\checkmark$ This portion is to check any linguistic botches to spelling.

 $\checkmark$ Also in the event that any pictures is lost at that point it appears the elective content.

#### 5.2.3 Checking of Interfaces

Interface testing check the right interaction between client input values and database server. This methodology confirm that don't show up any botch messages. There are three sorts of interface checking:

 $\checkmark$  Application: On the off chance that the inquire are sent fittingly to the database server at that point client get authentic result. We do not get suitable result, within the event that we sent off-base data.

✓ Web Server: Oversee all application demands brief of any advantage dismissal.

✓ Database server: Request inquire to the database and after that show up rectify result.

#### **5.2.4 Checking the Archive**

Database testing is one intense component of web application.

✓ This test will keep up information astuteness whereas CURD operation in database.

 $\checkmark$ Check we get a appropriate result whereas executing queries.

 $\checkmark$ Database testing check the reaction time of query.

 $\checkmark$ Data perused from database and appear exactness in our application.

#### 5.2.5 Checking for Compatibility

The compatibility testing checks that the website is responsive in all device and browsers. That is include-

#### Browser Compatibility Test:

With a responsive website we have checked that our website will work and show properly in different browsers accurately. Also checked and fixed that this site will be responsive in different devices. Check all the work that are work legitimately in several browsers like google chrome, Mozilla Firefox, musical drama etc. Conjointly check the versatile browser.

#### 5.2.6 Checking for Results

Execution testing incorporates web stack testing and web stretch testing. Web stack testing procedure checks in case numerous clients can get to The same website at the same time, and if a web page can do it overwhelming stack on any particular page. Web stretch checking is performed at the location to see how the position reacts and recovers in the middle of the push cycle.

 $\checkmark$  Application reaction time depends on web speeds.

 $\checkmark$ Diminish stack time for server side cache enable.

 $\checkmark$ Test in case a crash happens due to crest stack, how will the location recuperates from such an event.

 $\checkmark$ In case our application crash due to greatest stack at that point how will the location recuperate from such an occasion.

#### 5.2.7 Checking protection

 $\checkmark$ The most portion is security and its checks the security of the framework. Without login we cannot get to inside pages. A few information not available for conclusion client. Will's security checks incorporate-Without login client cannot get to secure pages.

 $\checkmark$ Without suitable get to a few reports ought to It should not be downloadable.

 $\checkmark$ Sessions are naturally erased when client long time inert.

#### **CHAPTER 6**

#### **CONCLUSION AND FUTURE WORK**

#### **6.1 Intention**

As portrayed some time recently, the most objective of our purpose of this venture may be a great interaction between both the buyer and vender. Simple showcasing framework with safety of human being and spare the time. We are attempting to do this extend Best at level to best at level fulfill all the clients and still discoveries the issues so that ready to make more client inviting environment. It is very certain that on the off chance that ready to speak to and the plan and improvement of a legitimate way bring out with it E-Commerce location can supplant the full regular framework inside A couple of months.

# **6.2 Impediments**

i.Universal or long separate item arrange It will take a long time to.

ii.Upon setting an agreement, the customer can not weed out the order.

iii. Without registration, a customer does not have objects in the cart to arrange assistance..

# 6.3 Future Work and Arrange

• Step forward Protection to find real consumers.

•Get feedback from consumers to locate real sellers of exclusive products.

# 6.4 Conclusion

With the need of family and time in this circumstance and presently a days, we are going ensure merely will wish and give each needs have everything you your entryway step. of you in With this exceptionally simple framework, have to be visit online, put the arrange and address. The imperative time will be spared with the fetched successful quality products. Also with this one site, it may make more business, decrease physical work. Presently in the event that you disregard anything at that point it is simple to shop once more with any product and spare time and money.

# REFERENCES

- [1] Syed Emdad Ullah, Developing an E-commerce website, IEEE, 16177709, 28 July 2016 IEEE
- [2] E.L. Thompson, S. D. Nowicki, T. Mayer, "Unified Modeling Language" in Professional PHP, Indianapolis, Indiana:Wiley, pp. April, 2019 <u>Google Scholar</u>

- [3] Learn about Ajkerdeal, available at << https://ajkerdeal.com/ >> [visited on 01 April 2019]
- [4] Learn about Retailbd, available at << https://retailbd.com/ >>[visited on 02 April 2019]
- [5] Learn about Bootstrap, available at https://getbootstrap.com/docs/4.2/gettingstarted/introduction/ [Last update on 02 April 2019]
- [6] Learn about W3Schools, available at <u>https://www.w3schools.com/</u> [Last update on 03 April 2019]
- [7] Learn about Jquery, available at <u>https://jquery.com/</u> [Last update on 03 April 2019]
- [8] Learn about Laravel, available at <u>https://laravel.com/docs/5.7</u> [Last update on 02 April 2019]
- [9] Learn about Lucidchart, available at https://www.lucidchart.com/ [Visited on 3April 2019]